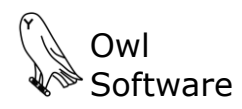

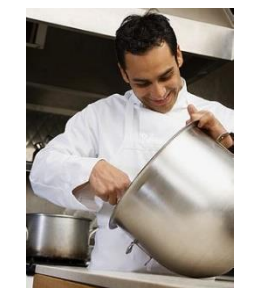

# **Tech Wizard PRODUCT EXAMPLE BBQ SAUCE**

Tom Wooster works for Blandings Specialty Foods as a product development specialist. Today, he is evaluating a new BBQ sauce recipe using TechWizard™.

Tom would like to do the following:

- Determine raw ingredient and formula costs.
- Determine how hot (spicy) and sweet the sauce is.
- Determine if the sauce contains any allergens.
- Create a test kitchen batch sheet.
- Create a nutrition facts panel and ingredient list.
- Transfer pertinent information to his company's standard report.

### **Create Recipe**

Tom starts by entering information for his BBQ sauce recipe in the Formula Development section of TechWizard™. The following shows the TechWizard™ screen after he completes this task. His list of ingredients (**A**) is displayed on the left side of the screen. His recipe produced 2 cups of BBQ sauce (**B**). Each of the amounts and corresponding recipe units are shown on the right portion of the screen (**C**). The price of the 2 cups of BBQ sauce is automatically calculated (**D**). He could display the cost for any amount of the formula if wishes. At the same time, the weight percentage of each ingredient is calculated (**E**).

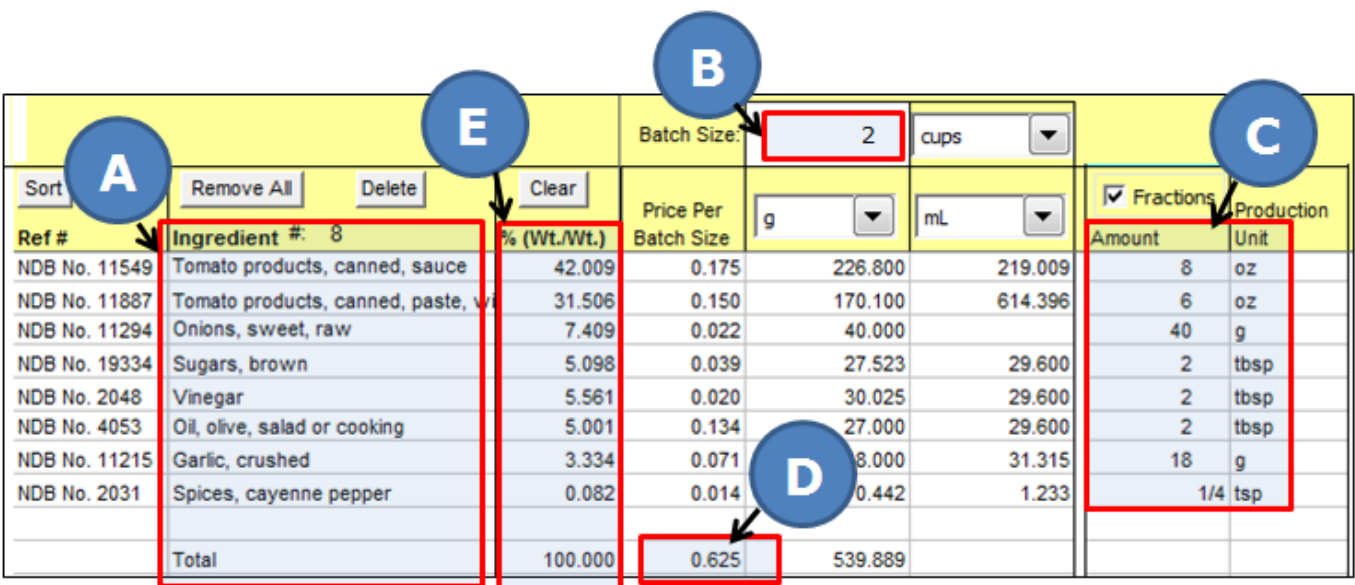

Tom views the TechWizard™ report of allergen content, Scoville (spiciness) value, and sweetness (**F**). Formula cost is reported as both price per lb. and price per Kg (**G**).

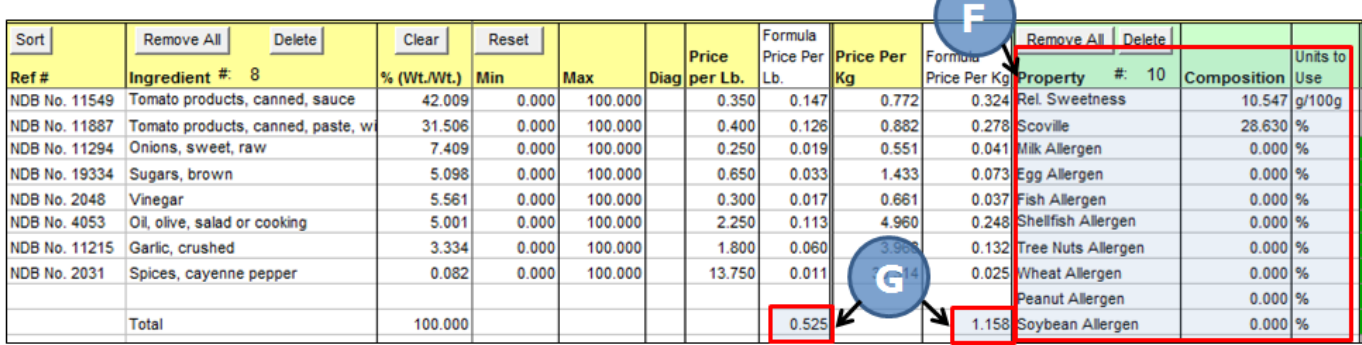

## **Create Reports**

Tom will prepare a 500 gram sample of the BBQ recipe in the test kitchen. The batch sheet created using TechWizard™ is shown here. It is one of several batch sheet report templates that are available. He has opted to report each ingredient amount in grams (**H**) and milliliters (**I**). He could have selected any unit of measure he wished.

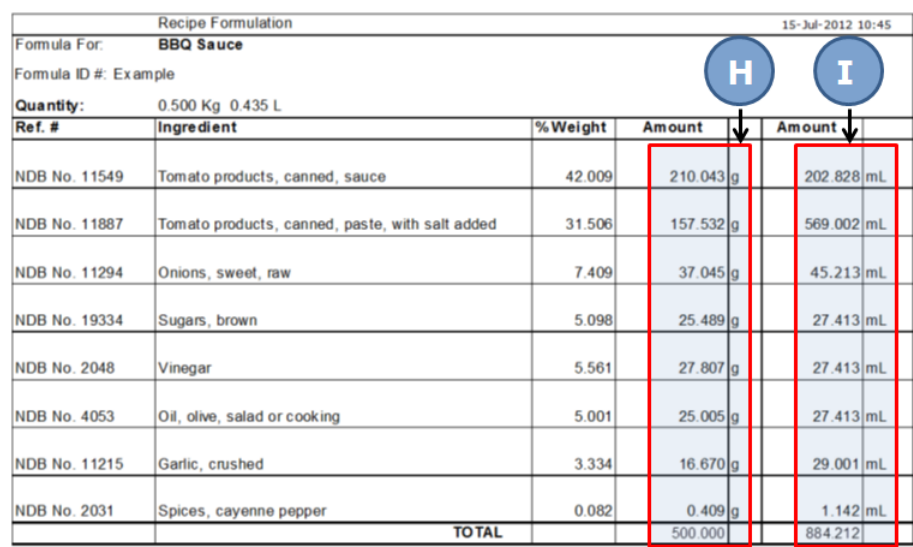

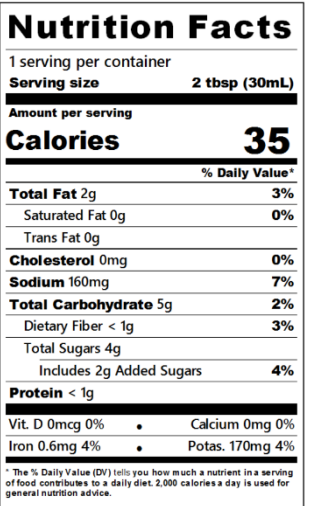

INGREDIENTS: TOMATO, ONION, VINEGAR, BROWN SUGAR, OLIVE OIL, GARLIC, CAYENNE PEPPER.

Tom creates a Nutrition Facts and ingredient list for the BBQ sauce using the TechWizard™ labeling feature. He saves this version of his formula to a TechWizard™ formula file. He can retrieve it later and make further improvements as needed.

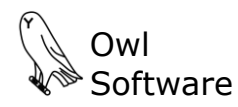

## **Transfer Information**

To finish all his tasks, Tom transfers information from TechWizard™ to complete his company's standard new product report. Information can be output to many different programs.

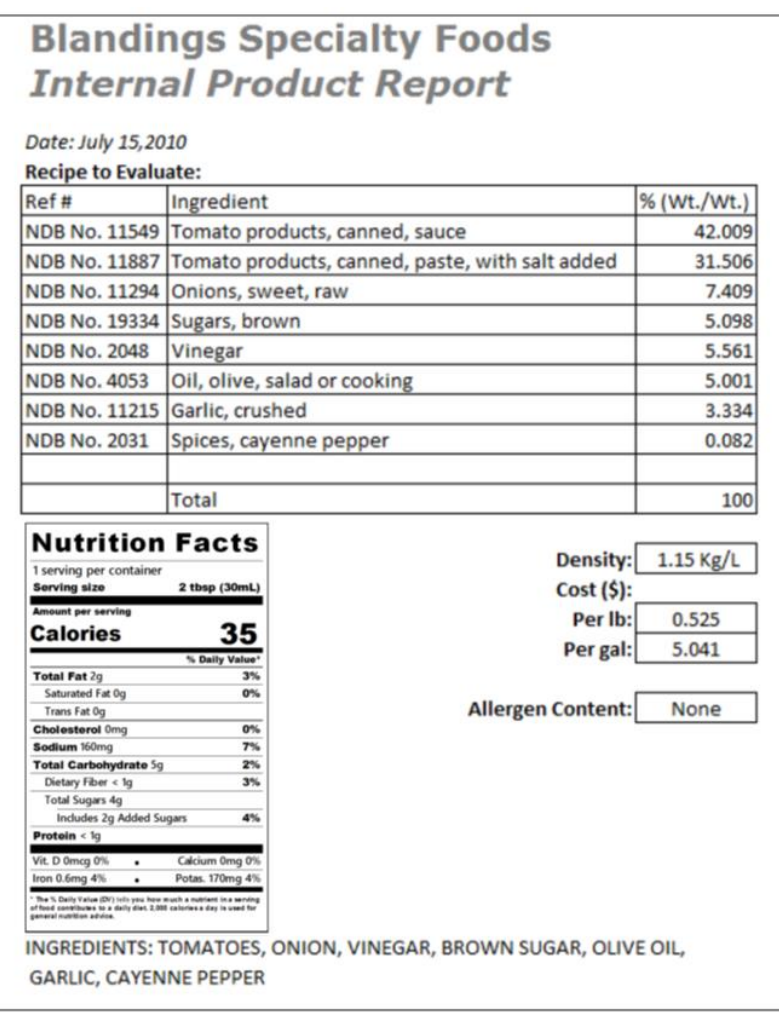

Export information to Excel, cut and paste from the screen or use a customized report.

#### **Versatility**

TechWizard™ is a very versatile tool. If Tom thinks the formula should be sweeter or spicier, he will simply tell TechWizard™ what he wants. TechWizard™ will reformulate the recipe to meet his requirements.

Tom may need to reduce the cost of the recipe. TechWizard™ can choose from a selection of candidate ingredients to develop a less expensive recipe that meets all his requirements.

Contact us today to find out what TechWizard™ can do for you.